## Last updated 6/30/22

- Many pins on the Nucleo board are capable of acting as digital inputs
	- Digital input: reads the pin with
		- Electrical: 0.0v or 3.3v
	- Interprets the value as
		- logical: '1' or '0'
	- There are limitations on voltage levels at the input
		- Max:  $V_{\text{II}} < 1.0V$  and  $V_{\text{II}} > 2.5V$

- Digital Inputs are created by creating DigitalIn "*objects"*
	- Creating an object
		- called someName
		- tied to pin somePin

DigitalIn someName(somePin);

- someName now references the digital input object
- Reading a 1 or 0 on the digital input pin foo = someName.read(); // reads the pin – foo is 0 or 1

#### · Digitalln example

· Digitalln object named MyInput connected to pin D5

,,,,,,,,,,,,,,,,,,,,,,, // digital\_in\_ex project  $\frac{1}{2}$  $\frac{1}{2}$  created 7/8/21 by tj  $11$  rev 0  $^{\prime\prime}$ ,,,,,,,,,,,,,,,,,,,,,,,,,,,,,,,,,  $\frac{1}{2}$ // Example of using DigitalIn class  $\frac{1}{2}$ // This program prints out the value read by DigitalIn class // a wire is tied to D5 and switched from ond to vdd and back  $^{\prime\prime}$ ,,,,,,,,,,,,,,,,,,,,,,,,,,,,,,,,,, #include "mbed.h" #include <stdio.h> // only needed when printing #define T WAIT 2000000  $11$  in us // Global HARDWARE Objects input object tied to D5 established a company DigitalIn MyInput (D5); int main (void) { setbuf(stdout, NULL); // disable buffering when printing // splash printf("\n\ndigital\_in\_ex\n"); printf ("Using Mbed OS version %d.%d.%d\n\n", MBED MAJOR VERSION, MBED MINOR VERSION, MBED PATCH VERSION);

// working variables uint8 t in val;

// run an infinite loop while  $(1)$   $($ int value  $\binom{1}{1}$  val = MyInput.read(1) printf ("Input is now: \$i\n", in\_val); wait  $us(T WAIT)$ ;

}// end while

return 0: end main

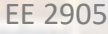

• DigitalIn Pins – Arduino Headers

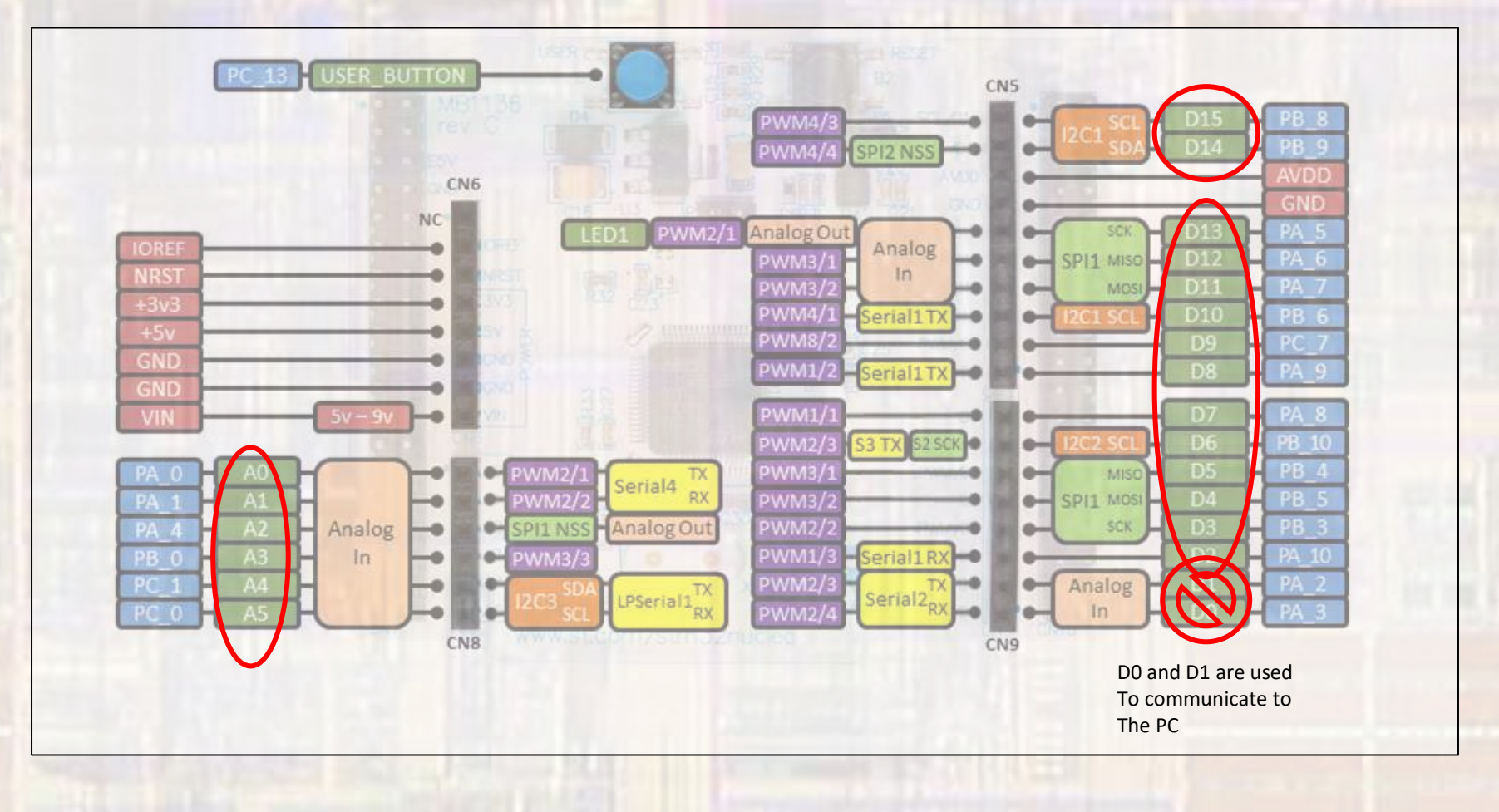

· Pin Structure

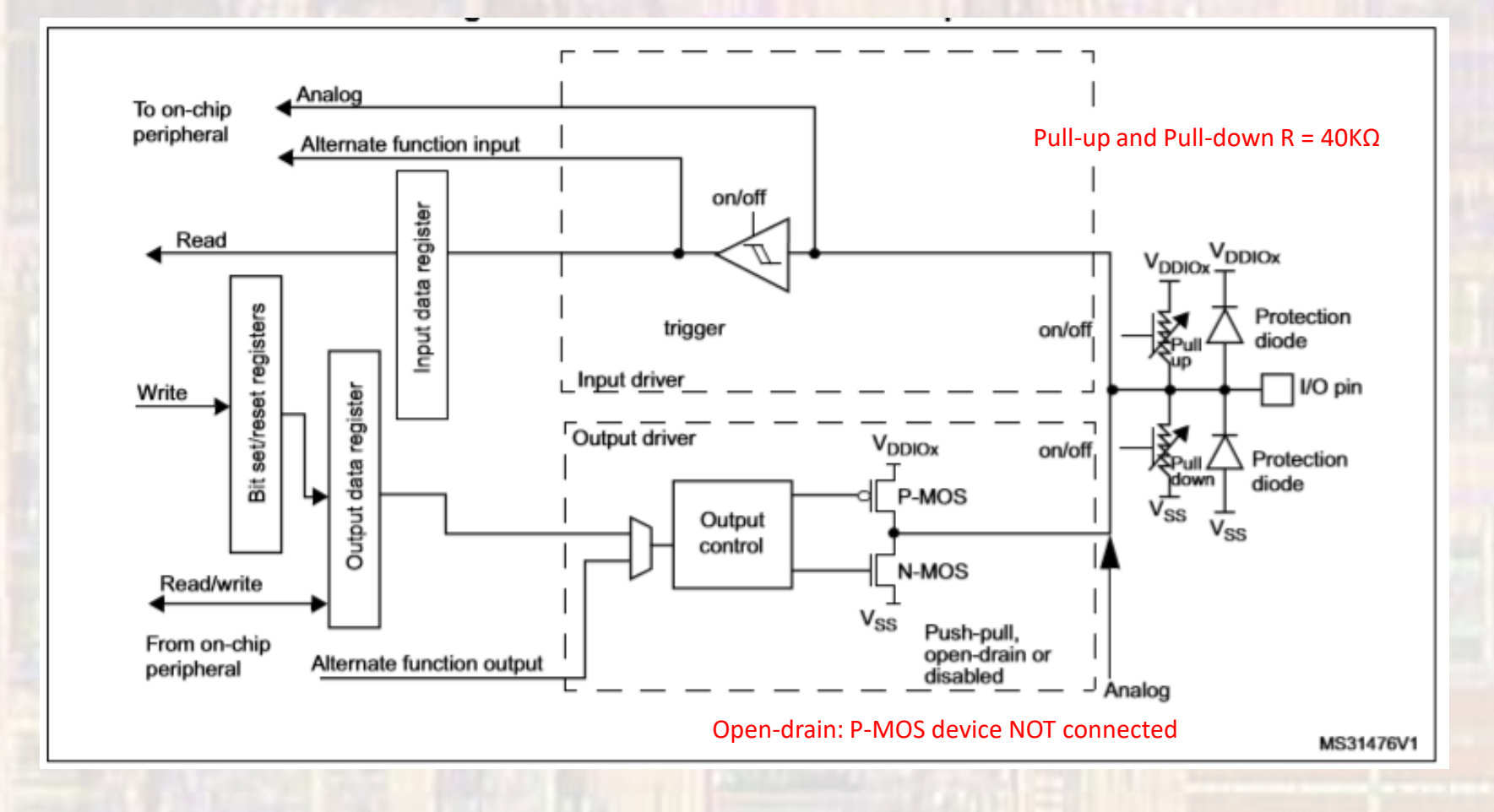

• DigitalIn Class

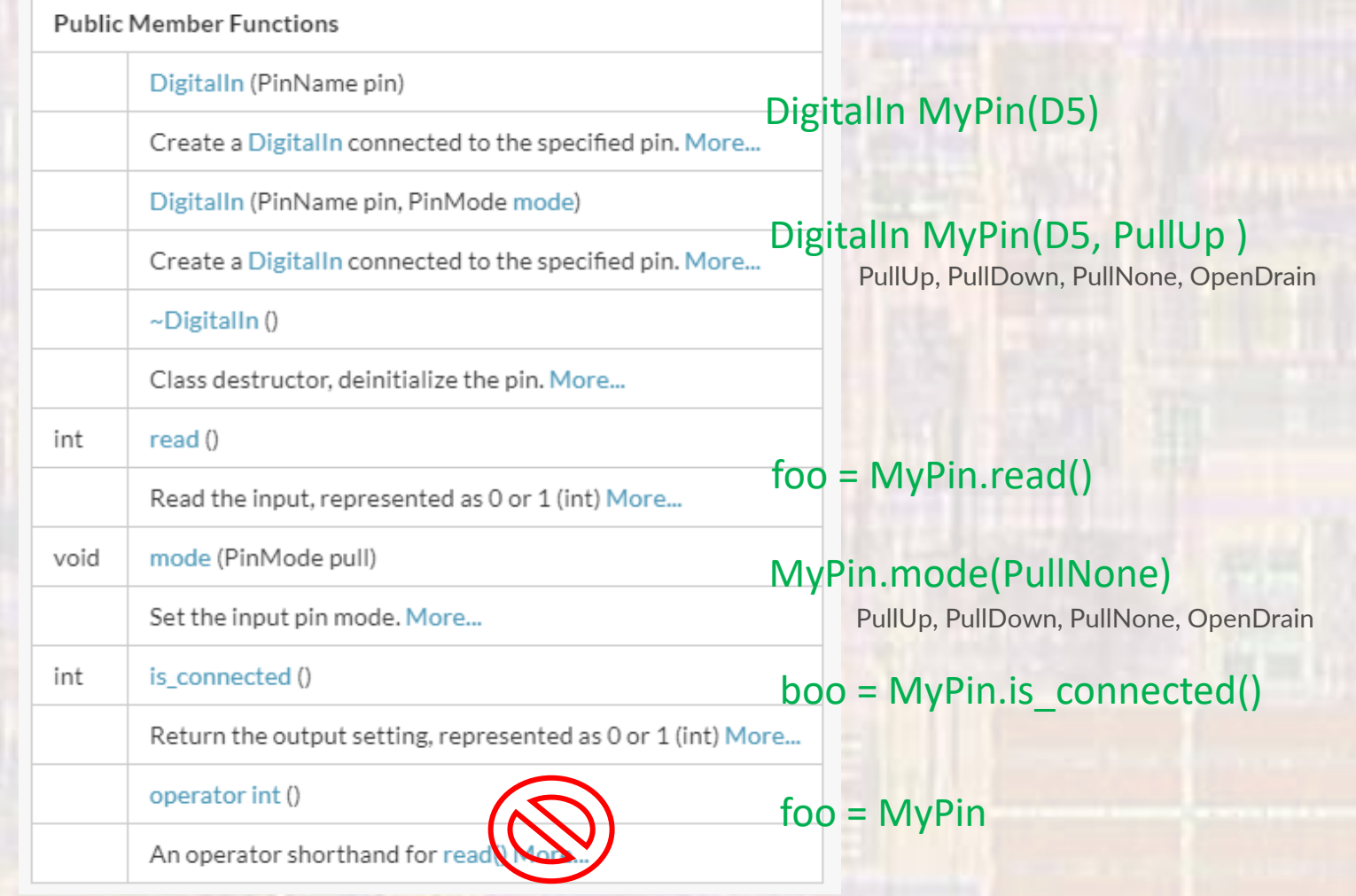